#### **Андрій Гедзик**

#### **МЕТОДИЧНЕ ЗАБЕЗПЕЧЕННЯ ІНТЕРАКТИВНОГО ГРАФІЧНОГО КОМПЛЕКСУ В ПРОЦЕСІ ПРОФЕСІЙНОЇ ПІДГОТОВКИ МАЙБУТНІХ УЧИТЕЛІВ КРЕСЛЕННЯ**

Зміни, які відбуваються в сучасному суспільстві максимально актуалізують роль і значення людського фактора. У зв'язку з стрімким розвитком науки і техніки постає ряд нових завдань та вимог до особистості. Освітня галузь «Технології» основними завданнями передбачає формування технічно, технологічно компетентної особистості та забезпечення її підготовки до трудової діяльності в умовах сучасного високотехнологічного інформаційного суспільства. Саме через це шкільний курс креслення розглядається не тільки як деяка передумова для наступної професійної підготовки, яка пов'язана з графічними знаннями і вміннями, а й як цілісний процес формування графічної культури особистості, що в свою чергу визначає нові вимоги до спеціальних знань вчителя-предметника, робить необхідним постійне вдосконалення його професійно-методичного рівня.

Актуальність нашого дослідження визначається необхідністю оптимізації графічної підготовки майбутніх учителів освітньої галузі «Технологія», перед якими стоїть не просте завдання щодо формування в учнів графічних знань і вмінь, необхідних як для перетворювальної, так і пізнавальної діяльності, неможливий без застосування комп'ютерних технологій в навчально-виховному процесі, адже на сучасному етапі досягнення науки рівень розвитку програмного і технічного забезпечення комп'ютерної техніки дозволив здійснити реальний перехід від традиційних ручних методів створення інформації до нових інформаційних технологій. Комп'ютер не тільки обробляє цифрову та текстову інформацію, а й з великим успіхом допомагає створювати проектну графічну документацію, що вкрай важливо і для належного забезпечення організації проектнотехнологічної діяльності вчителя та учня.

Метою статті є аналіз можливостей оптимізації графічної підготовки майбутніх учителів креслення засобами комп'ютерних технологій на основі визначених методологічних підходів до створення графічного зображення із застосуванням САПР.

На сьогоднішній день можна виділити два методологічних підходи до створення графічного зображення із застосуванням комп'ютерних технологій. Перший підхід базується на двомірній геометричній моделі та використанні комп'ютера як електронної дошки, що дозволяє значно прискорити процес створення графічних зображень і покращити якість їх оформлення. Центральне місце при такому підході займає креслення (малюнок), що є засобом графічної уяви об'єкта. Схематично цей підхід проілюстровано на рис. 1.

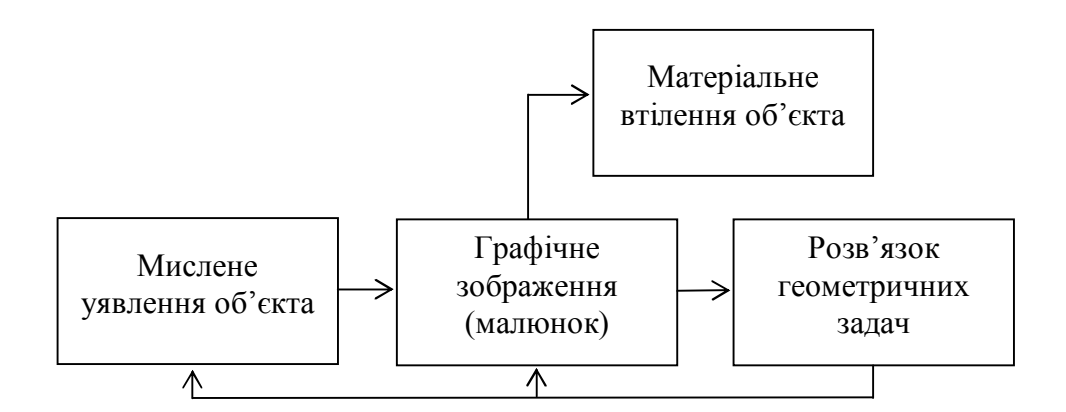

*Рис. 1*

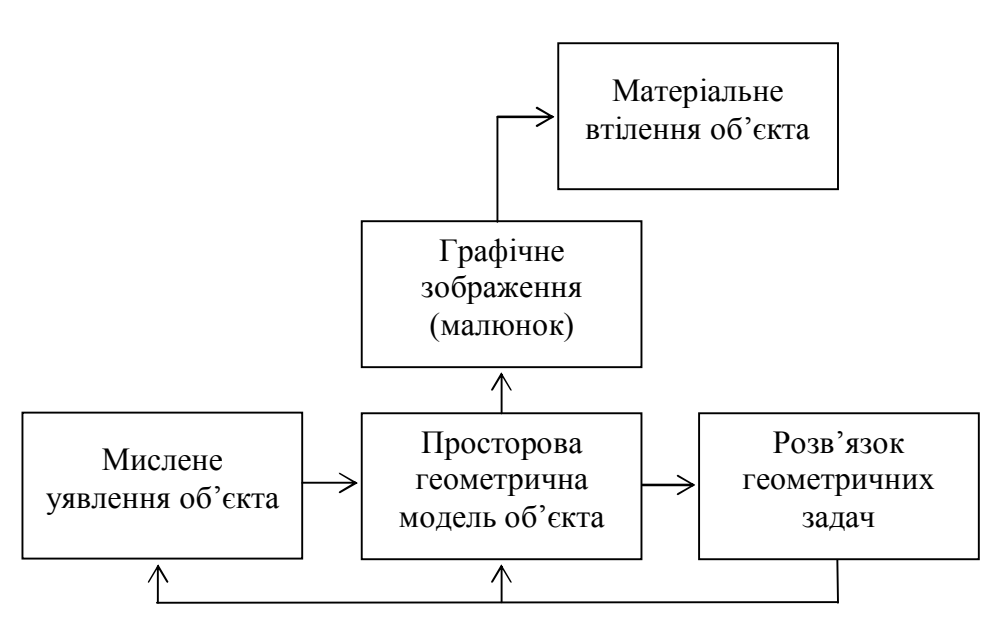

*Рис. 2*

Другий підхід полягає у застосуванні просторової твердотільної геометричної моделі об'єкта. Ця модель є найбільш повним засобом мисленого уявлення об'єкта, найбільш потужним та зручним інструментом для успішного розв'язання геометричних задач. Даний підхід наочно ілюструє схема на рис. 2.

Для ефективного функціонування програмного забезпечення САПР необхідна така організація даних, яка базується на імітаційній моделі об'єкта, тобто на уяві його системної структури, визначенні моделей структурних одиниць, можливості модернізації і збереження цієї інформації та доступу до неї. Комп'ютерна графіка створює моделі об'єкта із застосуванням методів системного проектування, за допомогою яких здійснюється уточнення і структурування інформації з логічної точки зору.

*Графічна модель –* це таке подання даних, яке найбільш адекватно відображає характерні властивості реального об'єкта.

У процесі проектування імітаційної моделі широко застосовують методи системного аналізу. Ідеї й методи системного проектування реалізуються за допомогою таких засобів, як поняття, правила, моделі, алгоритм. Реалізація системного проектування неможлива без застосування математичних методів і засобів обчислювальної техніки.

*Системний підхід до проектування* – це застосування методологій дослідження і розробки об'єкта та управління ним, які випливають з розгляду об'єкта у вигляді системи. Тобто об'єкт розглядається з точки зору його будови, функціонування і розвитку. Теоретичною базою системного підходу є загальна теорія систем – наука, яка займається розробкою методології дослідження, створення й управління системних об'єктів.

Будова системного об'єкта визначається його структурою, під якою необхідно розуміти інваріантне в часі фіксування зв'язків між його параметрами (елементами, компонентами). Фіксація зв'язків повинна бути стійкою (інваріантною) до різного роду перетворень.

Під функціонуванням об'єкта розуміється зміна його структури і параметрів у часі. Виникнення якісних змін структури об'єкта свідчить про його розвиток (еволюцію).

Системний підхід до проектування визначається у розгляді об'єкта як системи, яка призначена для виконання чітко встановлених функцій. Це означає, що синтезована у пам'яті комп'ютера математична модель об'єкта є достатньо повною для розробки необхідної проектної документації і містить в собі інформацію про системні аспекти, такі як:

1. Системно-компонентні, які відображають склад елементів і підсистем;

2. Системно-організаційні, що розкривають внутрішню організацію системи, методи взаємовідношень утворюючих її компонентів;

3. Системно-параметричні, які визначають склад і межі допустимих граничних змін параметрів, що характеризують компоненти системи і взаємозв'язок між ними;

4. Системно-функціональні, які визначають характер взаємозв'язків між змінними параметрами;

5. Системно-інтегративні, що показують механізм адаптації об'єкта відповідно до зміни умов його функціонування.

Крім того, ця інформація повинна відображати закономірності розвитку об'єкта проектування та його складових елементів.

Виділимо ознаки об'єкта **А** для показу його методами системного проектування. Об'єкт **А** буде вважатись системним, якщо існують засоби, що дозволяють:

1. поділити об'єкт на фіксовану кількість підсистем першого рівня, відповідно ці підсистеми на підсистеми другого рівня і так до рівня підсистем, які співпадуть із початковими елементами, що не піддаються поділу;

2. визначити системоутворюючі зв'язки, що пов'язують всі елементи та підсистеми існуючих рівнів;

3. визначити параметричні характеристики, які необхідні для виконання аналізу і синтезу підсистем та об'єкта загалом;

4. встановити граничні значення змінних параметрів об'єкта;

5. визначити зв'язки між параметрами та процесом функціонування об'єкта;

6. виявити можливі перетворення, які характеризують самоадаптаційні можливості об'єкта, тобто оцінити процес зміни інгредієнтів об'єкта для збереження мінімально допустимої ефективності його поведінки.

Системно-компонентні і системно-організаційні аспекти об'єкта як системи можна визначити, здійснивши його поділ на фіксовану кількість підсистем різних рівнів та вихідних елементів з послідовним визначенням системоутворюючих зв'язків між ними. Процес поділу об'єкта на підсистеми та елементи отримав назву *декомпозиції.* Принцип методу декомпозиції проілюстровано на рис. 3. Декомпозиція є невід'ємною частиною процесу проектування.

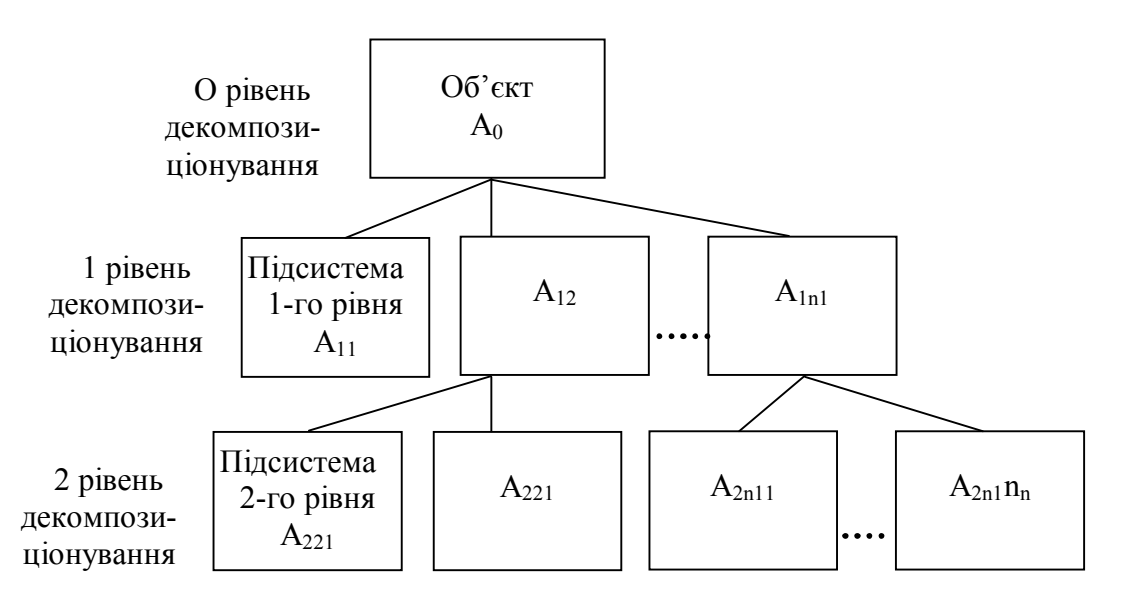

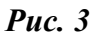

Проектування засобами САПР включає такі стадії, як: аналіз проектних рішень; синтез проектного рішення; вибір проектного рішення із певної кількості відомих варіантів рішень; пошук, перетворення і обробка графічної інформації.

*Аналіз проектних рішень* полягає у вивченні відомих рішень, що розглядаються з метою визначення і оцінки їх придатності, якості та ефективності.

*Синтез проектного рішення* полягає у пошуку характеристик проектного рішення, що є необхідними і достатніми для здійснення процедури аналізу цього рішення. Під час здійснення аналізу можуть застосовуватись процедури параметричної та структурної оптимізації.

*Вибір проектного рішення* із певної кількості відомих рішень є завданням прийняття оптимального рішення. Задача вважається заданою, якщо визначено декілька параметрів, які складаються із сукупності основних компонентів аналізу <Ω,K>, де Ω *–* множина можливих варіантів рішень, що є альтернативними, К – принцип оптимізації, який визначає ефективність варіантів. Рішенням задачі <Ω,К>, що отримано за допомогою принципу оптимальності є множина Ω<sub>K</sub>⊂Ω (частковим випадком якого буде рішення, що складається з одного елемента).

Внаслідок декомпозиції, яка характеризується різним обсягом охоплення характеристик об'єкта необхідно розрізняти проектні рішення різних рівнів деталізації. Так як що  $R_j = \{x_1, x_2, ..., x_n\}$  і  $R_j \{y_1, y_2, ..., y_n\}$  являють собою i-е та j-е проектні рішення з характеристиками x<sub>i</sub> та y<sub>j</sub>, то можна казати, що рішення  $R_i$  охоплює рішення  $R_i$  і навпаки, якщо існує інтервал  $x_i{\in}R_j$ . Отримуємо рівність

 $X_i = \{y_i, y_2, \ldots, y_j, \ldots, y_m\} = R_j,$ 

Наприклад, при проектуванні графічної моделі гвинта з головкою із шестигранним заглибленням проектне рішення «головка гвинта» буде охоплювати такі проектні параметри, як «циліндрична поверхня головки» та «шестигранний призматичний отвір». В свою чергу, проектний параметр «шестигранний призматичний отвір» є проектним рішенням, яке містить в собі такі проектні параметри, як «відстань між гранями призматичного отвору» та «висота призматичного отвору».

Всі об'єкти можна відобразити у вигляді абстрактної, субстрактноієрархічної системи, системи з субстрактно-порядковою структурою .

*Абстрактна система* в (рис. 4) являє собою множину, яку можна описати такою математичною структурою:

$$
S = \{N, R, C, F\},\
$$

де N – множина – носій системи; R – множина бінарних відношень; С – множини другого порядку бінарних відношень; F – множина відношень порядку.

*Субстрактно-ісрархічпа* структура системи S (рис. 5) – це множина:

$$
\Sigma S^{\text{def}} = \{ N, R \mid N \in G \},
$$

де G – відношення чітко визначеного часткового порядку.

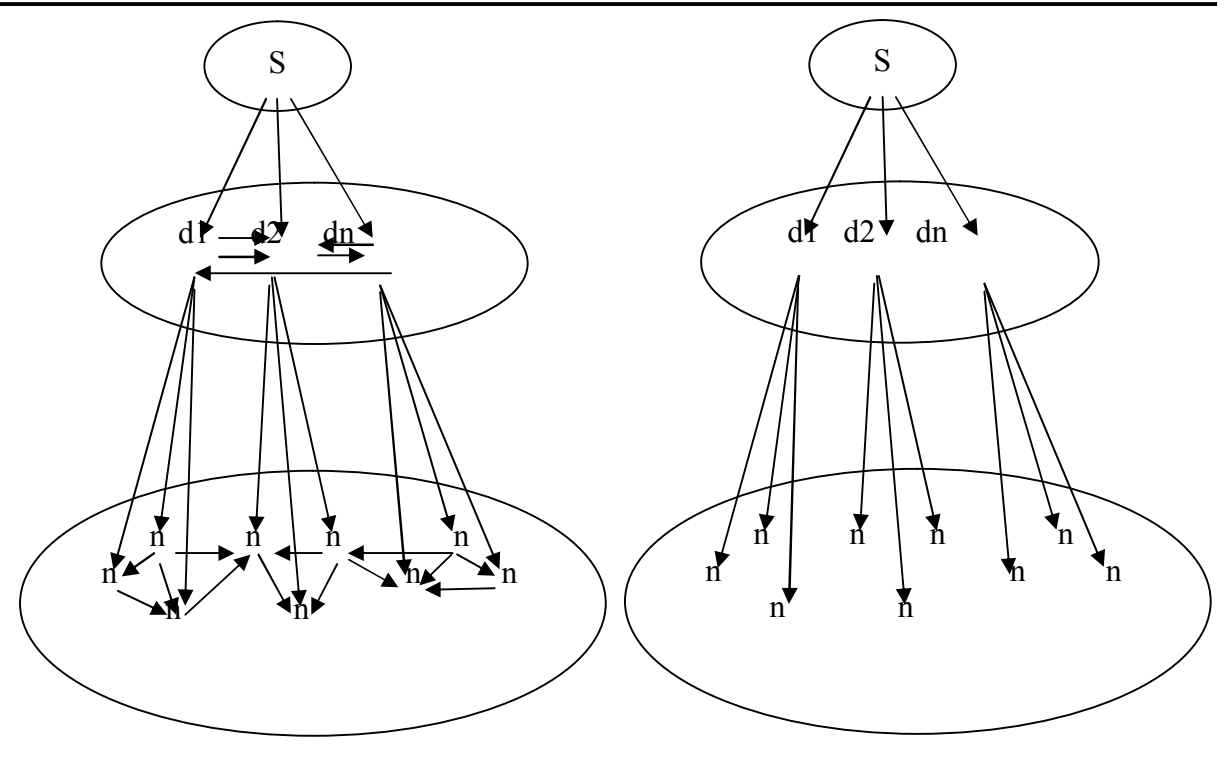

*Рис. 4 Рис. 5*

Між компонентами системи існують різноманітні відношення, що забезпечують цілісність системи в межах виконання її функцій. Характер відношень залежить значною мірою від фізичної природи елементів.

Викладений підхід, який використовується на заняттях з курсу «Нарисна геометрія та креслення» у процесі підготовки майбутніх вчителів креслення, найкраще розглянути на прикладі побудови тривимірної моделі, вигляд якої наведений на рис. 6.

## **Приклад побудови тривимірної моделі деталі «стійка».**

**Завдання.** Виконати аналіз проектних рішень, що будуть використані при побудові імітаційної моделі деталі.

## **Розв'язання.**

1. Для створення комп'ютерної моделі деталі «стійка» необхідно її конструкцію умовно поділити на складові частини, які можливо отримати за допомогою простих дій побудови. На рис. 6. наведено розподіл загальної фігури, що утворює конструкцію «стійки», на складові частини простої форми. Виконавши процес декомпозиції, виділяємо чотири підсистеми першого рівня: *плиту основи, задню плиту, бічну плиту і циліндричну частину.*

2. Виділимо підсистеми другого рівня. *Плита основи* буде утворюватись із суцільної частини у вигляді паралелепіпеда та двох отворів. Циліндрична частина матиме центральний ступінчатий отвір.

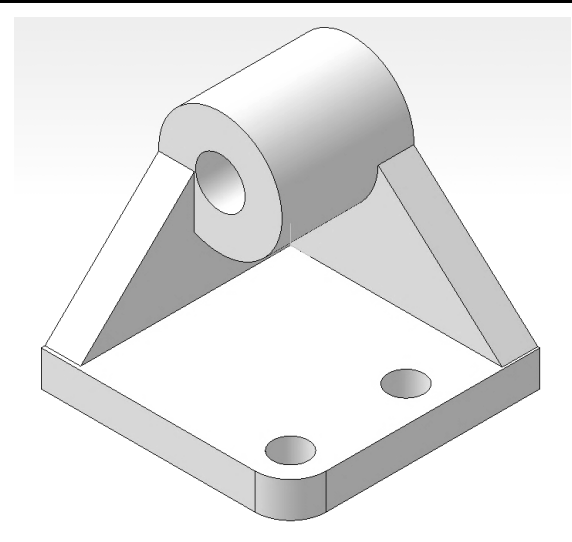

*Рис. 6*

3. Розглянемо окремо кожну частину фігури. Відзначаємо подібність методів їх побудови. Так, просторова форма *плити основи* може бути отримана із застосуванням операції витискування зовнішнього профілю, побудованого на площині, і відніманням двох циліндрів. Для побудови зовнішнього профілю *плити основи* можна застосувати команду малювання суцільного прямокутника або команду малювання лінією сторін, що його утворюють. Після чого виконати операцію округлення одного кута. Отже, початковими елементами, що не піддаються поділу для *плити основи* будуть чотири лінії, дуга і два кола. Для поєднання їх між собою при побудові елемента фігури слід визначити розмірні зв'язки. Основними розмірними зв'язками будуть зовнішні габаритні розміри *плити основи* і розміри розміщення отворів.

4. Аналогічно виконуємо аналіз формоутворюючих елементів та розмірних зв'язків для інших частин фігури.

5. Для поєднання усіх частин графічної моделі встановлюємо логічні операції. Після виконання операції усування отворів у плиті основи і циліндричній частині виконуємо операцію орієнтації вирівнювання положення усіх частин фігури у просторі відносно одна одної. Для отримання суцільної моделі стійки застосовуємо операцію об'єднання.

Після проведеного аналізу і визначення утворюючих елементів моделі та встановлення методів їх створення можна розпочинати побудову тривимірної комп'ютерної моделі стійки.

У процесі виконання графічних побудов на заняттях з курсу «Нарисна геометрія та креслення» у редакторі AutoCad часто виникає потреба у зміні масштабу зображення або у перегляді проекцій каркасної чи твердотільної моделі. Для того, щоб детальніше побачити дрібний елемент графічного зображення, необхідно застосовувати операцію зміни масштабу. З цією метою використовують команди опції **Zoom** (покажи) або функцію **Aerial View** (загальний вигляд), які знаходяться у меню **View.** Опція **Zoom** вміщує такі команди зміни масштабу:

- 1. **Realtime** збільшення-зменшення масштабу курсором. Якщо при натиснутій лівій клавіші протягнути мишу знизу до верху, то зображення збільшиться, зверху до низу – зображення зменшиться. Для виходу з режиму слід натиснути праву клавішу і у курсорному меню активізувати команду **Exit.**
- 2. **Previous –** повернутись до попереднього вигляду.
- 3. **Window** вибір віконної зони зображення для збільшення.
- 4. **Dynamic** динамічне (рухоме) вікно вибору зони зображення для збільшення.
- 5. **Scale –** збільшення у вибраному січенні.
- 6. **Center –** вибір зони, яка буде центром виду.
- 7. **In** збільшення у визначену кількість разів.
- 8. **Out –** зменшення у визначену кількість разів.
- 9. **All** показати все зображення об'єкта.

Після виклику **Aerial View** відкривається діалогове вікно *Aerial View.*  У середині діалогового вікна розміщується зображення, яке відображене у графічній зоні, тільки у зменшеному масштабі. Рамка, що називається *рамкою вигляду,* виділяє ту частину зображення, яка виведена у даний час в графічній зоні екрана. Щоб змінити масштаб елемента креслення, у діалоговому вікні слід перемістити перехрестя курсору у те місце, де буде знаходитись перший кут вибраної зони креслення. Клацнути кнопкою миші і перехрестя перетвориться у прямокутну *рамку орієнтації.* Ця рамка являє собою нову зону креслення, вибрану для відображення. При русі миші рамка змінює свої розміри. Знайшовши потрібне (вдале) положення, слід зафіксувати другий кут вибраної зони, знову клацнувши кнопкою миші. Зображення у графічній ділянці AutoCAD буде перемальоване, а у вікні Aerial Viev на місці *рамки орієнтації* знову з'явиться *рамка вигляду.*  Вікном Aerial Viev зручно користуватись при роботі з великими кресленнями, що містять багато дрібних елементів.

Меню View вміщує опцію **3D** Views, яка складається з команд, ідо дозволяють відобразити графічний об'єкт у шести видах та у ізометрії:

- 1. **Тор –** вид зверху .
- 2. **Bottom –** вид знизу.
- 3. **Front, Back –** вид спереду, ззаду;
- 4. **Left, Right** вид зліва, справа;
- 5. **SWIsometric, SEIsometric, NEIsometric, NWIsometric –** ізометричний вигляд орієнтований на сторони світу.

Для детального огляду тривимірної моделі застосовуються команда **3D Orbit** – довільне обертання моделі за допомогою миші та команда **3D Continuous Orbit** – динамічне рівномірне обертання моделі у напряму, що попередньо встановлюється мишею.

На практиці при роботі у графічному редакторі використовують

відображення елементів, що переглядаються досить часто у вигляді фрагментів. Фрагменти креслення на екрані називаються *видами користувача.* Вони можуть подавати ту чи іншу частину зображення у зручному для роботи масштабі. Вибір фрагментів для відображення досить трудомістка операція. Щоб не повторювати її кожен раз для відтворення вибраної частини повного зображення, AutoCAD дає можливість зберігати кожен фрагмент окремо. Для цього необхідно зберегти потрібний вид або його частину під певною назвою. Це в подальшому дасть можливість відновлювати його на екрані без повторення операцій настройки масштабу і вибору меж.

Щоб зберегти *вид користувача,* перш за все необхідно сформувати його і вивести на екран. Після цього вибрати меню **View** та команди **Viewports** – **New Viewports.** Відкриється діалогове вікно Viewports, на закладці якого у полі New Name слід ввести назву фрагменту. Щоб вивести на екран фрагмент креслення, межі та масштаб зображення якого були зафіксовані системою при збереженні виду, необхідно вибрати меню **View** команди **Viewports** – **Named Viewports** і у відповідній закладці діалогового вікна Viewports у полі Named Viewports вибрати назву фрагменту.

Як засвідчують результати проведених досліджень, за умови, коли команди зі створення і редагування креслення, керування основними функціями САПР вивчаються без відриву від практичного застосування на основі системного підходу, комп'ютер дозволяє не лише описати, а й наочно уявити результат будь-якої передбаченої відповідною знаковою системою операції над ідеальним об'єктом. Тому можна сміливо говорити про те, що застосування нових інформаційних технологій навчання при поетапному формуванні розумових дій, понять, проблемному навчанні – це не тільки важлива умова управління процесом засвоєння матеріалу, але й умова управління процесом формування просторово-динамічних уявлень, умінь оперувати образами об'єктів і явищ.

# **СПИСОК ВИКОРИСТАНИХ ДЖЕРЕЛ**

- 1. Тулашвілі Ю. Й. Графічні інтерактивні пакети / Ю. Й. Тулашвілі. Луцьк : РВВ ЛТДУ, 2004. – 236 с.
- 2. Федоров И. О. О содержании, структуре и концепции современного инженерного образования / И. О. Федоров. – Alma Mater, 2000. – 193 с.
- 3. Федянова И. А. Компьютерное моделирование геометрических образов при решении инженерных задач / И. А. Федянова. – Волгорад : Политехник, 2000. – 50 с.
- 4. Шрейдер Ю. А. Тезаурусы в информатике и теоретической семантике / Ю. А. Шрейдер // Научно-техническая информация. – 1971. – № 3. – С. 7–12.
- 5. Якиманская И. С. Формирование интеллектуальных умений и навыков в процессе производительного обучения / И. С. Якиманская – М. : Высшая школа, 1979. – 268 с.